# **Інструкція з отримання можливості завантаження продуктів IBM**

1. Для завантаження продуктів IBM потрібно пройти реєстрацію за сторінкою: <https://ibm.onthehub.com/WebStore/Account/VerifyEmailDomain.aspx>

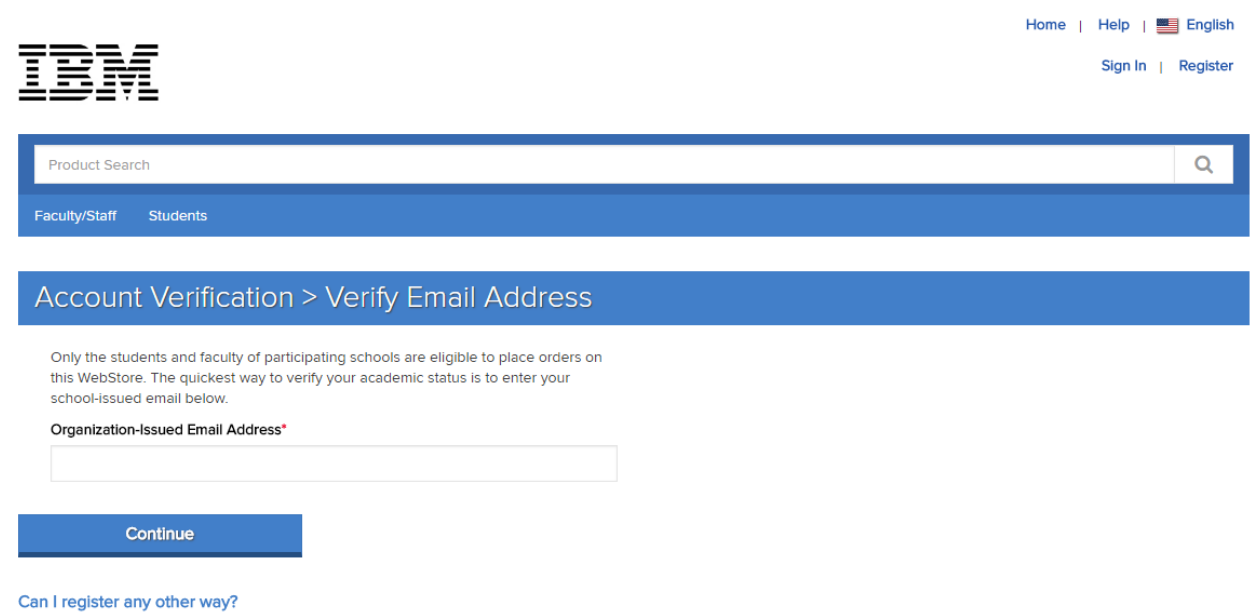

- 1.1. В поле «Organization-Issued Email Address\*» потрібно ввести ім'я особистої корпоративної скриньки, наприклад, [admin@kubg.edu.ua](mailto:admin@kubg.edu.ua) та перейти до наступної сторінки за допомогою опції «Continue».
- 2. На сторінці реєстрації облікового запису в IBM потрібно заповнити такі поля, як «First Name\*» - ім'я, «Last Name\*» - прізвище, «Choose a Password\*» - вказуєте пароль (не менше 6 символів), «Confirm Password\*» - підтвердження пароля, «Group of which you are a member\*» - обираєте приналежність «Students» студенти, «Faculty» - викладач, «Staff» - штатний співробітник.

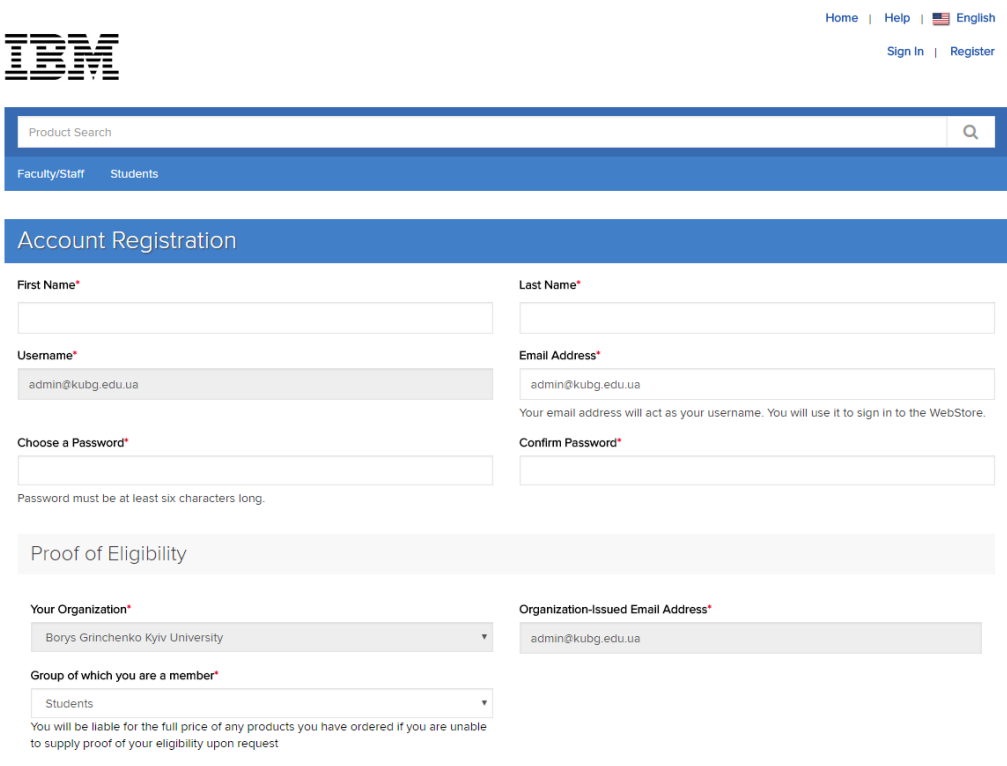

2.1. Поставити позначки в наступних пунктах, які пропонують надсилати на вашу електронну скриньку інформацію про оновлення продуктів, сервіси та поставити позначку у Google reCAPTCHA та зареєструватись.

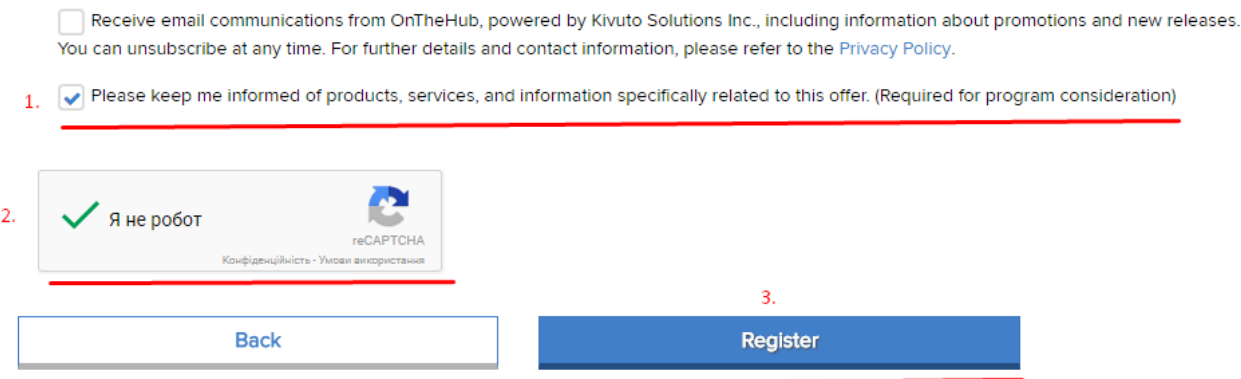

3. У наступному вікні буде повідомлено про потребу підтвердити адресу електронної скриньки.

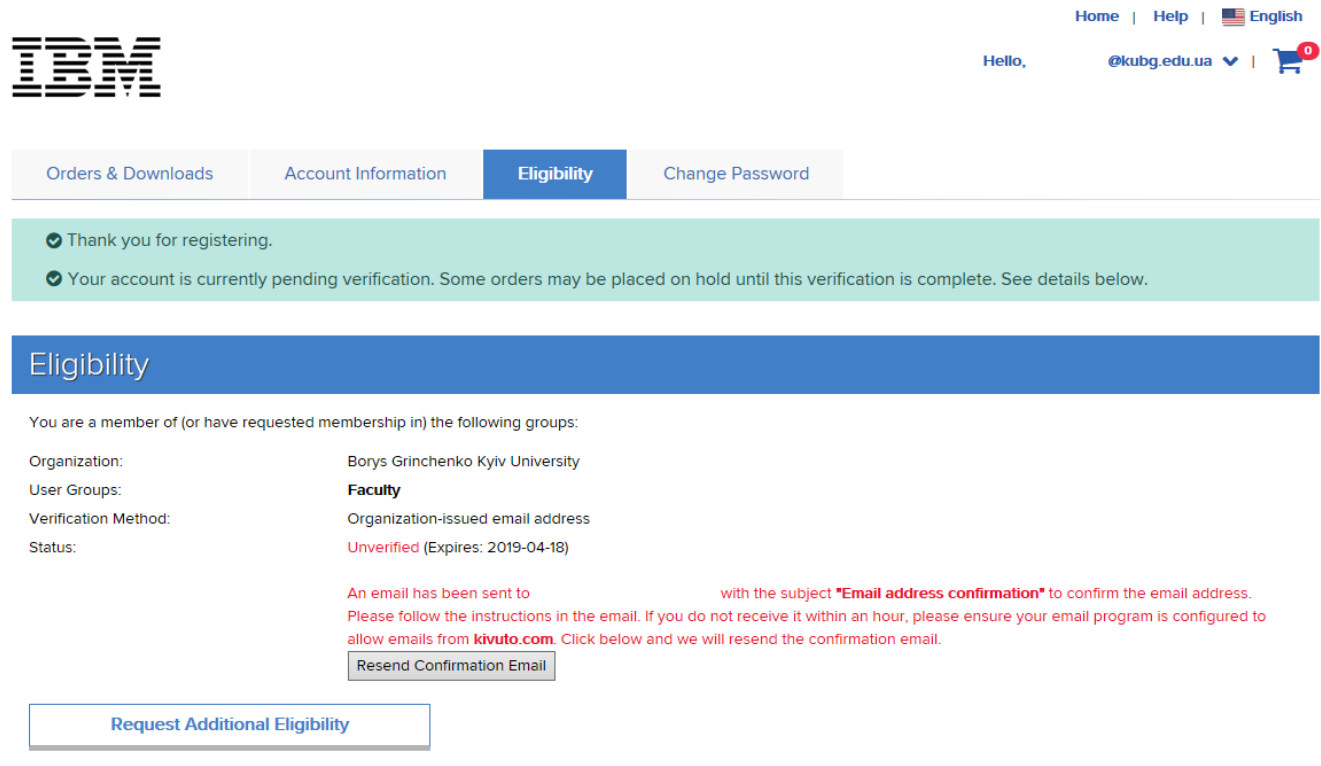

- 3.1. Виконайте вхід у Вашу корпоративну скриньку, відкрийте лист від **IBM Academic Initiative** [noreply@kivuto.com](mailto:noreply@kivuto.com) та перейдіть за посиланням в листі, посилання має починатися так [https://ibm.onthehub.com/d.ashx?s=](https://ibm.onthehub.com/d.ashx?s) .
- 3.2. Після переходу за посиланням Вас буде направлено на сторінку входу, де потрібно ввести «Username\*» – логін та «Password\*» – пароль та обрати опцію «Sign In».

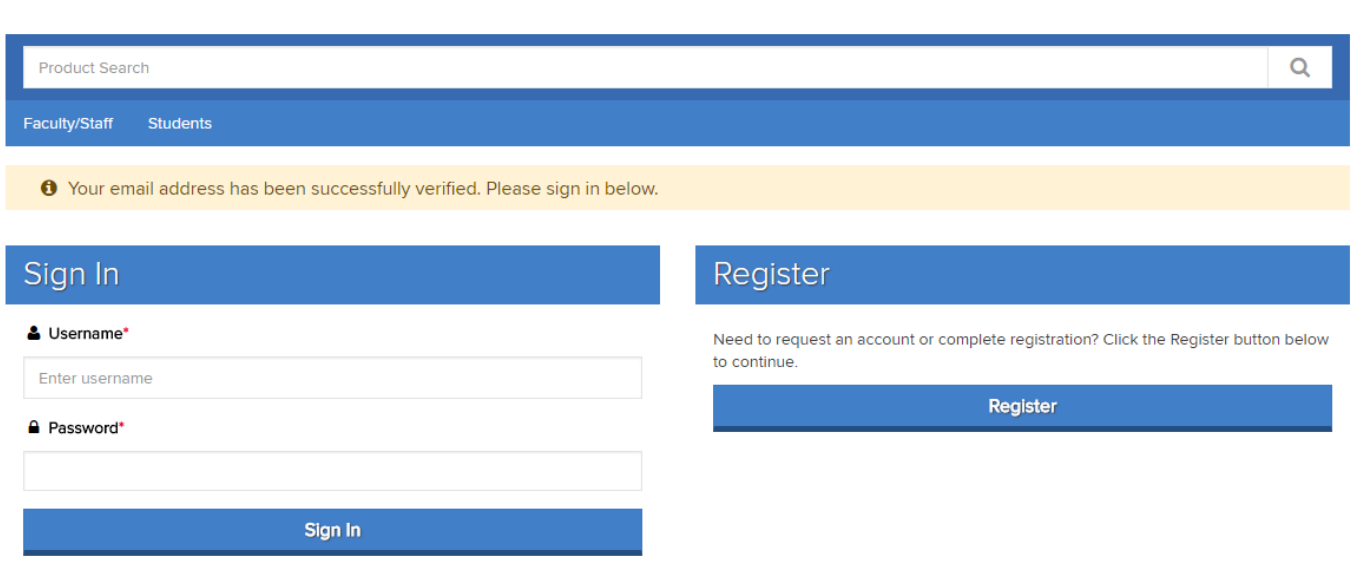

- Forgot username or password?
- 4. Після успішного входу система направить Вас на сторінку пошуку програмного забезпечення.

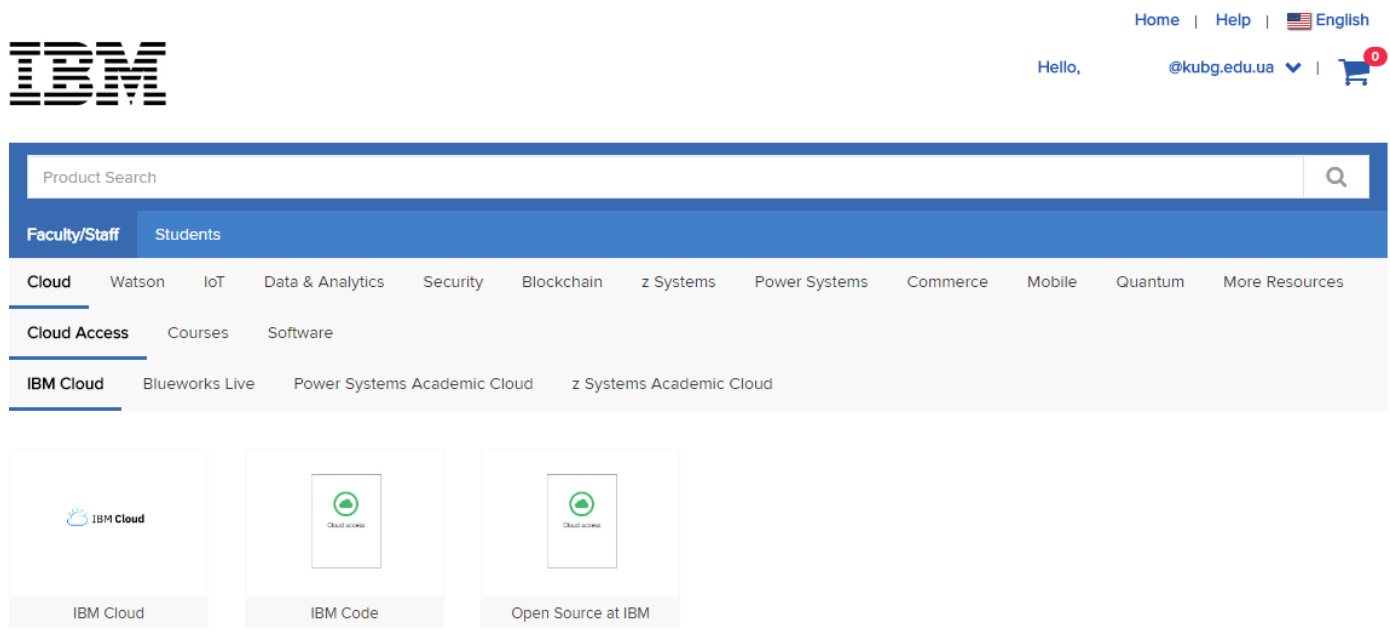

- 4.1. Програмне забезпечення розділене на категорії, як для викладача/штатного співробітника так і для студентів.
- 4.2. Присутні такі категорії продуктів: Cloud, Watson, IoT, Data & Analytics, Security, Blockchain, z Systems, Power Systems, Commerce, Mobile та Quantum.
- 4.3. Для завантаження продукту його потрібно знайти через форму пошуку на цьому сайті, наприклад SPSS.

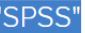

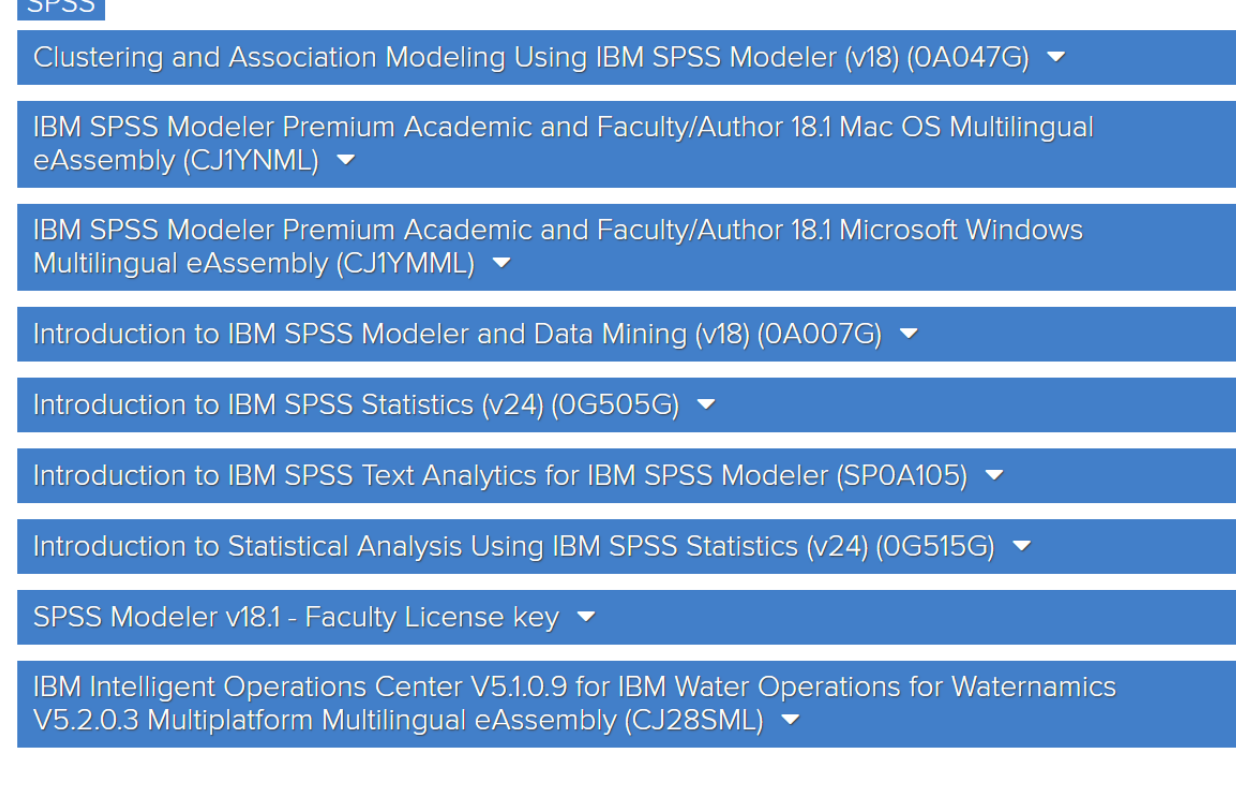

- 4.4. Обираємо, наприклад останнє ПЗ IBM® Intelligent Operations Center, будьякий продукт після реєстрації на цьому порталі є безкоштовним.
- 5. Для завантаження продукту потрібно пройти процес замовлення.
	- 5.1. Обираємо опцію «Add to cart», додаємо до кошика.

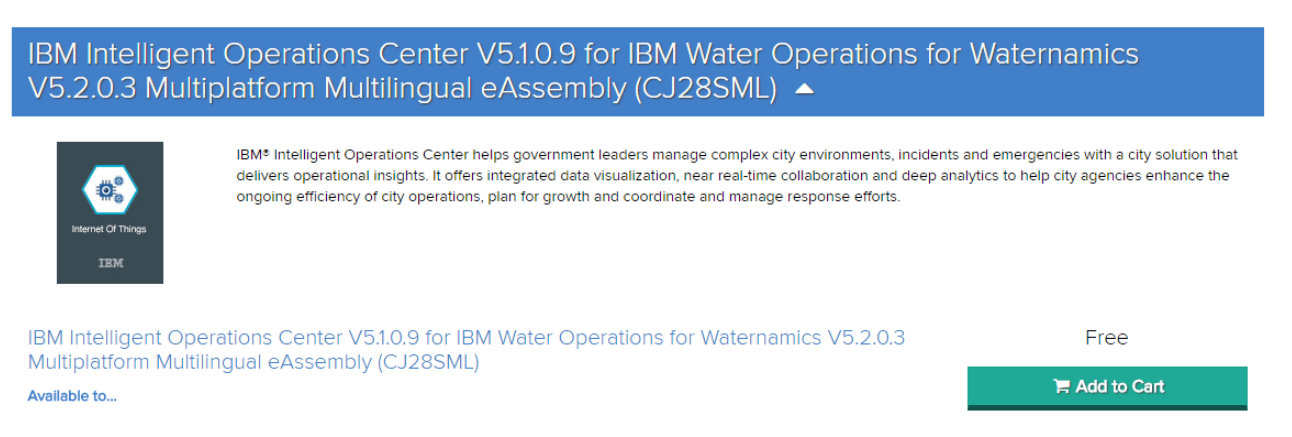

5.2. З'являється віконце з повідомленням про додавання продукту до кошику, потрібно скористатися опцією «Check Out».

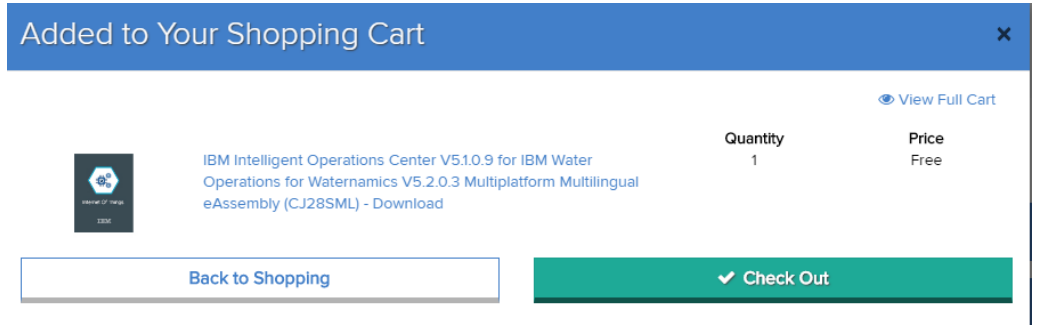

5.3. На наступній сторінці потрібно згодитися з умовами Угоди, скористатися опцією «Accept».

## $(2)$  Order

3 Details

### Product

#### This message applies to:

IBM Intelligent Operations Center V510.9 for IBM Water Operations for Waternamics V5.2.0.3 Multiplatform Multilingual eAssembly (CJ28SML) - Download

### Academic Initiative Program Agreement

You can also view this agreement in Greek, Indonesian, Polish, and Czech.

The purpose of this IBM Academic Initiative agreement ("Agreement") is to make available certain software, resources, cloud services for educational and non-commercial research only to qualifying students, employees or contractors with educational institutions, or learning providers. As an authorized representative, you accept the terms of this Agreement by completing the registration process at http://ibm.biz/ibmonhub2.

This Agreement and any IBM license agreements or any other agreements under which Eligible Resources are made available are the complete agreement between you and IBM regarding the use of those Eligible Resources. This Agreement replaces any prior oral or written communications between you and IBM regarding this offering. If there is a conflict between any of the terms of other applicable licenses and agreements and those of this Agreement, the terms of this Agreement prevail to the extent that the terms conflict.

#### 1. Definitions

Institution: an accredited publicly- or privately-funded educational institution approved by IBM to participate in this offering. Qualifications for approval are listed at the following web site: https://developer.ibm.com/academic/docs/usage-question

Registered Educator: a member of an Institution's teaching or research staff who has registered, with the authorization of their Institution, to participate in this offering.

Registered Student: a student of an Institution who has the authorization of their Institution to participate in this offering.

Accept

Educational Materials: The term "Educational Materials" means educational material that IBM or a third party on behalf of IBM may make commercially available. Educational Materials may be tutorials, instructor guides, student guides, lab guides, lab exercises, slide decks, sample tests, syllabi, workbooks, charts, white papers, data sets and IBM Redbooks. Educational Materials may be delivered in the form of software or written material, computer-based training (CBT) or Web-based training (WBT) courses, Webcasts, or Adobe Acrobat ("PDF") or csv files or revisable formats.

Decline

# 5.4. На наступній сторінці потрібно відповісти на декілька запитань:

## **Faculty Survey**

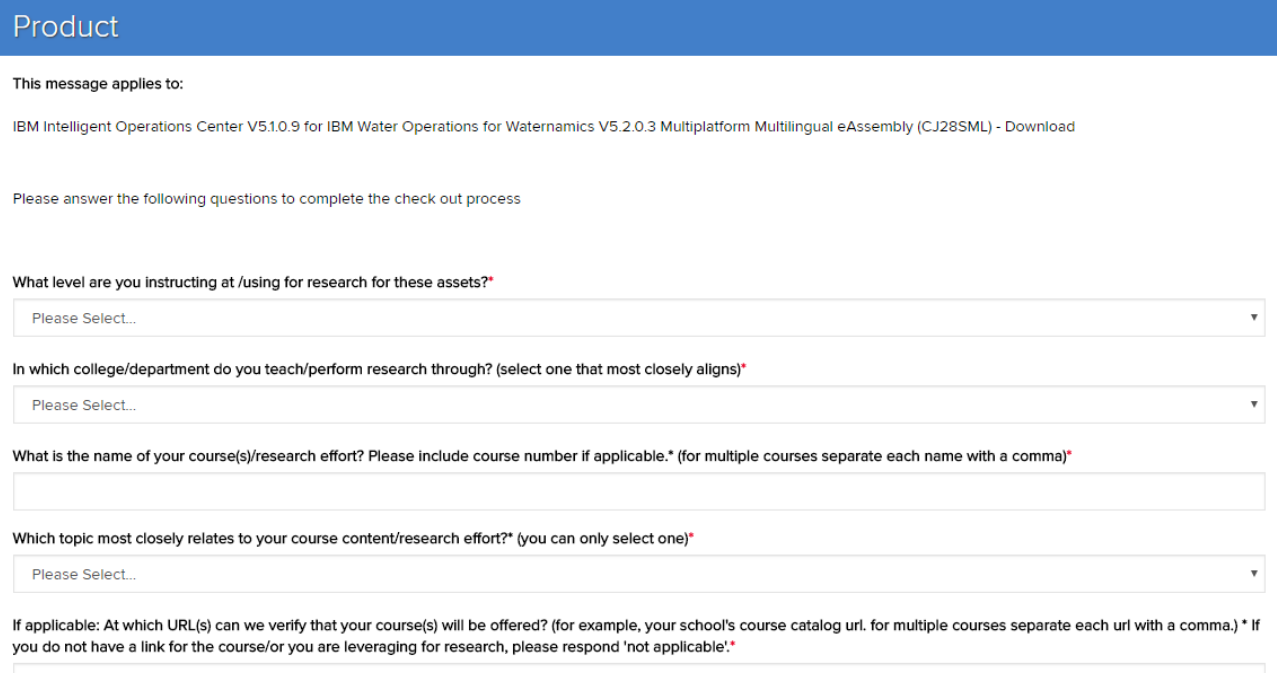

Continue

5.5. В першому запитанні потрібно обрати для якого рівня буде викладатися те, що Ви замовляєте, в нашому випадку це продукт «IBM Intelligent Operations Center». В другому запитанні потрібно обрати підрозділ, в якому планується проводити дослідження. В третьому запитанні потрібно вказати назву Вашого курсу/дослідження. В четвертому запитанні потрібно обрати найбільш близьку тематику з вмістом Вашого курсу. В п'ятому запитанні потрібно надати посилання на Ваш розроблений курс, якщо цей курс знаходиться в LMS Moodle, а це є закрита система, то потрібно зазначити «not applicable». Продовжити замовлення за допомогою «Continue».

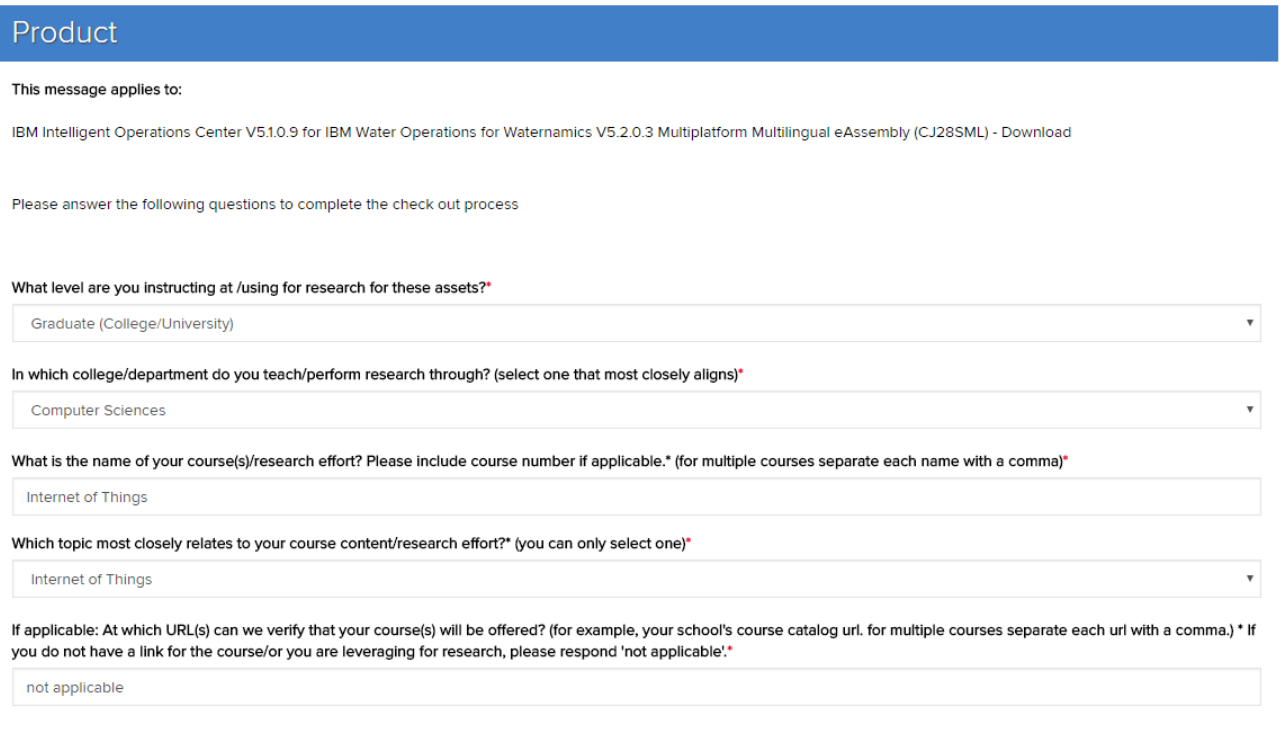

5.6. На наступній сторінці продовжиться формування замовлення, потрібно скористатися «Proceed with Order» для продовження замовлення продукту.

Continue

Proceed With Order

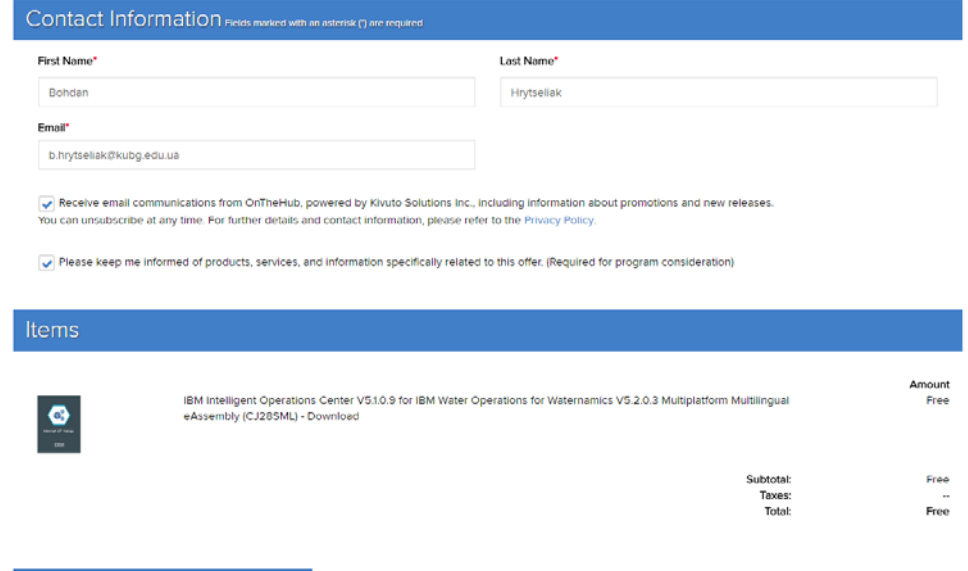

5.7. Передостаннім кроком замовлення є можливість завантаження на ПК обраного продукту за допомогою опції «Download».

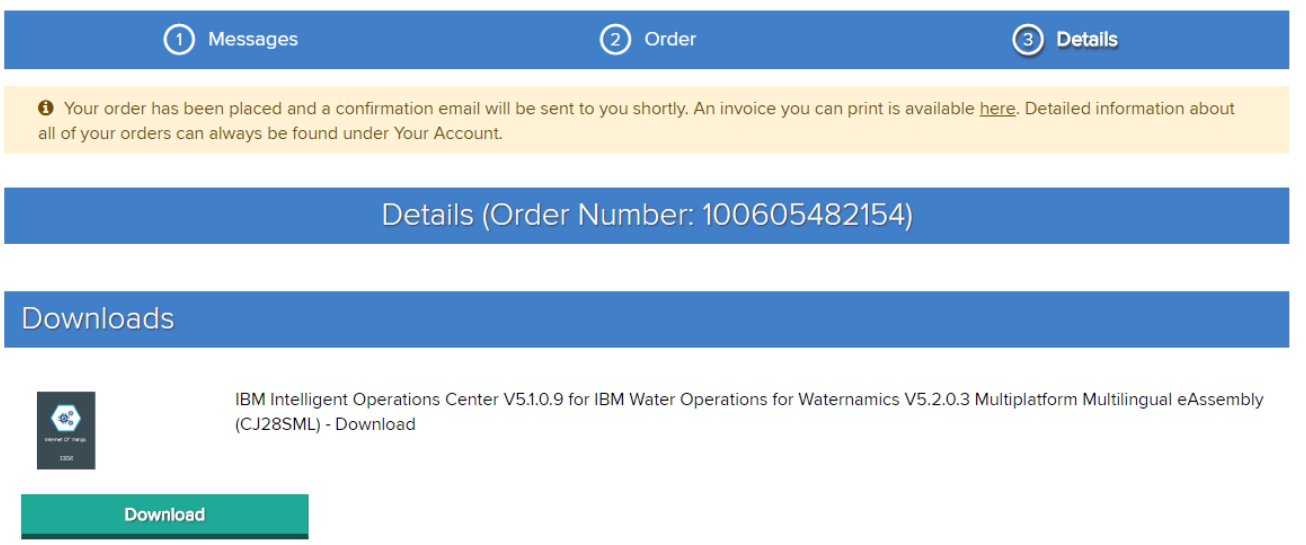

5.8. На наступній сторінці є можливість завантаження різновидів обраного продукту відповідно до операційних систем, бітності систем та ін. Обираєте потрібний варіант для встановлення на власному ПК та завантажуєте його.

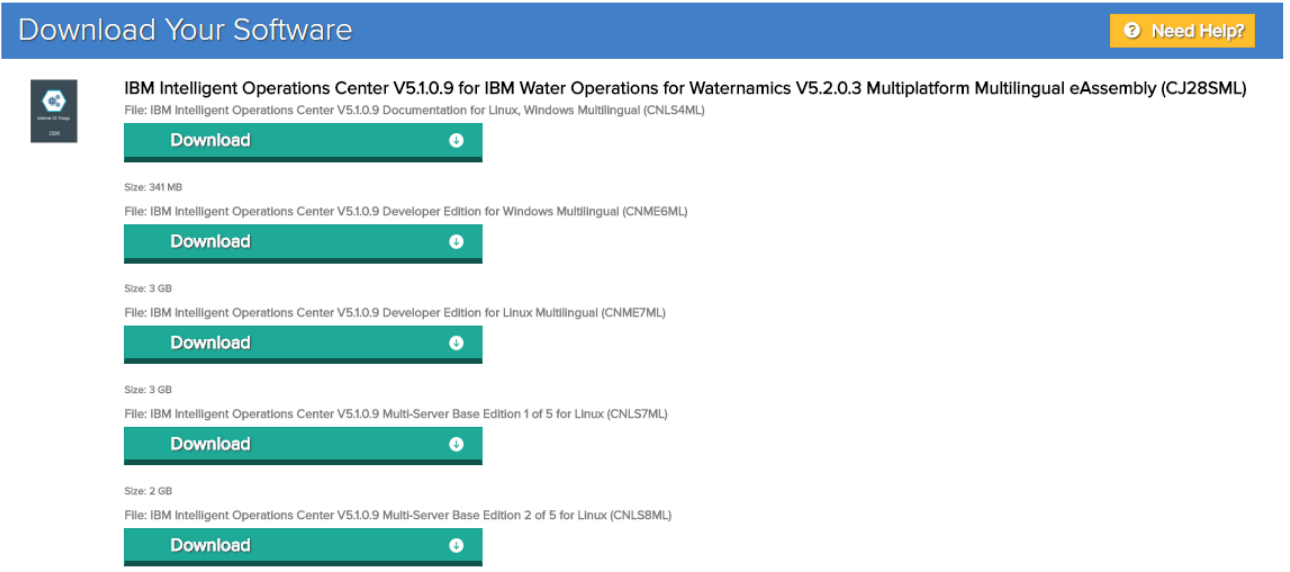

5.9. Деякі продукти потребують замовлення через сайт ліцензій, наприклад SPSS, потрібно також додати цю ліцензію до кошика та пройти процедуру замовлення, кроки 4.3-5.8.

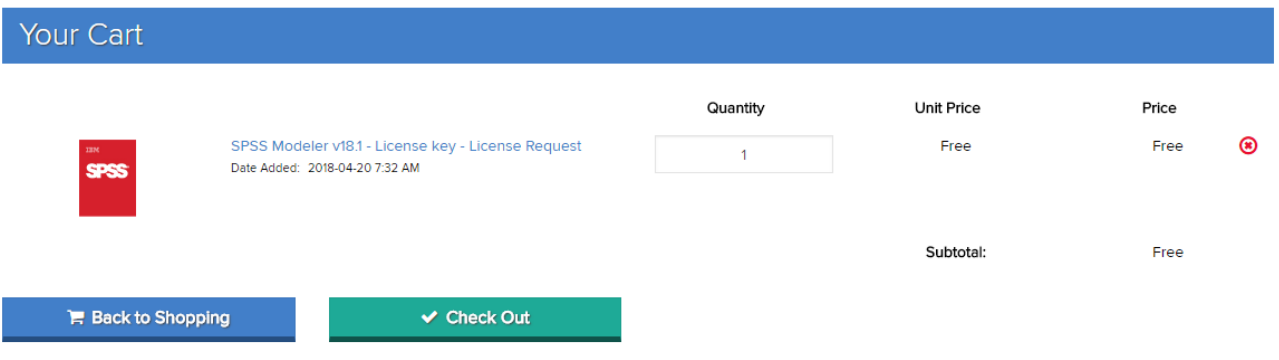

Перелік програмних продуктів,

які доступні для безкоштовного замовлення та завантаження з цього порталу

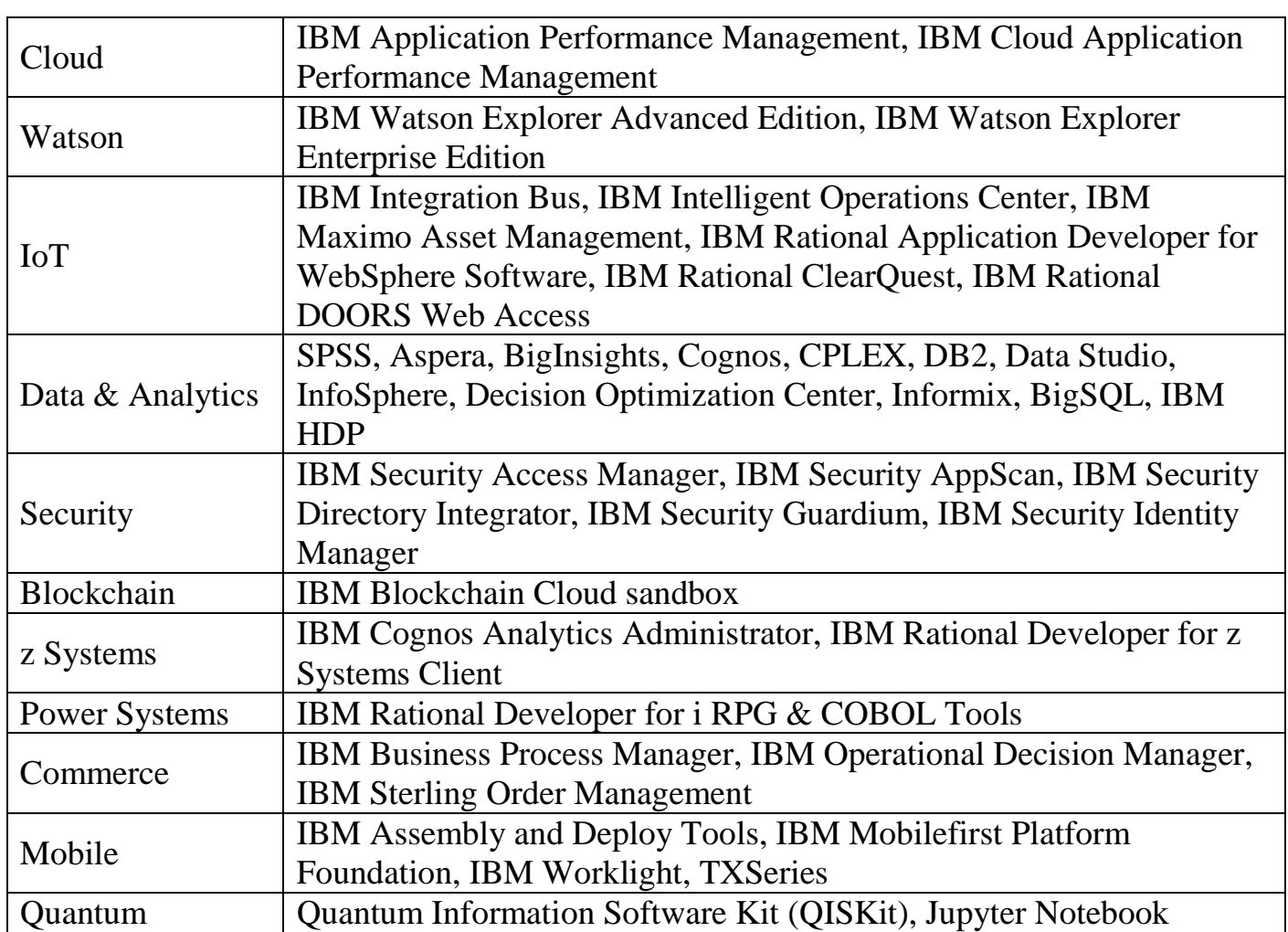